## **Проектная работа промежуточной аттестации**

**по информатике**

# **РАЗРАБОТКА СИСТЕМЫ МОНИТОРИНГА ИГРОВЫХ СЕРВЕРОВ MINECRAFT – DIAMOND EDGE**

**Ученика 10 «А» класса**

**Соловьева Михаила**

**Руководитель: Нехаевский Сергей еонидович**

Санкт-Петербург 2016

#### Введение

С момента выхода в продажу увлекательной игры Minecraft было создано огромное количество игровых серверов, где каждый игрок может найти интересное для себя занятие. Игровой сервер - это такой компонент вычислительной системы, главная функция которого - обеспечение либо обеспечение коммуникации между разными клиентами, коммуникации геймеров внутри программной оболочки какого-то одного приложения. [11]

Со временем количество серверов росло, а найти подходящий становилось сложнее. На сегодняшний день существуют тысячи подобных игровых площадок. В связи с этим возникла необходимость разработки системы мониторинга серверов Minecraft, отличающейся простотой и удобством для Интернет-пользователей. Следовательно, тема данной проектной работы является актуальной.

ланной проектной работы является Целью разработка лвижка мониторинга игровых серверов Minecraft. Данный проект я решил назвать Diamond Edge ( "Алмазная грань"). Мониторинг серверов – это система, которая позволяет пользователям добавлять игровые сервера и получать о них информацию (например, кол-во игроков или версию игры), а также находить те или иные сервера по заданным критериям. Следовательно, мониторинг должен быть простым и понятным для пользователя.

Движок – система управления содержимым сайта. В данном случае – система управления серверами.

достижения поставленной цели необходимо было решить Для следующие задачи:

- провести обзор некоторых существующих мониторингов игровых серверов Minecraft.
- выбрать языки программирования, интерфейсы прикладного программирования (АРІ) и программные библиотеки, с помощью которых будут написаны программные модули мониторинга;

 $\overline{2}$ 

 выбор системы управления базами данных (СУБД), предназначенной для создания базы данных (БД) игрового мониторинга.

Стоит отметить, что на сегодняшний день большая часть компьютерных приложений создается для работы в сети Интернет. Следовательно, создание игрового мониторинга позволит расширить объем знаний в области разработки Web-приложений.

Данный проект является творческим. В результате была разработан продукт под названием: "Система мониторинга игровых серверов Minecraft Diamond Edge".

#### **I Работа над системой мониторинга**

#### **1 Обзор систем мониторинга игровых серверов Minecraft**

На сегодняшний день существует много мониторингов серверов Minecraft. Одни из самых популярных:

- <http://mc-servera.ru/>
- <http://monitoringminecraft.ru/>
- <http://servera-minecraft.ru/>

Данные мониторинги также служат для получении информации о сервере и имеют довольно богатый функционал: управление настройками сервера, получение информации об игроках и плагинах. Однако, мой написанный мониторинг отличается от других тем, что он имеет другой алгоритм получения информации о сервере ( Рис. 1 ), а также приятный дизайн и дополнительный функционал, о котором будет сказано далее.

Другие мониторинги опрашивают абсолютно все сервера в фоновом режиме с определенной периодичностью. Данный подход имеет некоторые преимущества, по сравнению с моим алгоритмом, но он менее оптимизирован.

Мой же алгоритм выполняет опрос только тех серверов, которые находятся на странице сайта, и мы хотим получить именно информацию об этих серверах. При этом сервера опрашиваются напрямую через сокеты, если данные в базе данных устарели и их нужно обновить.

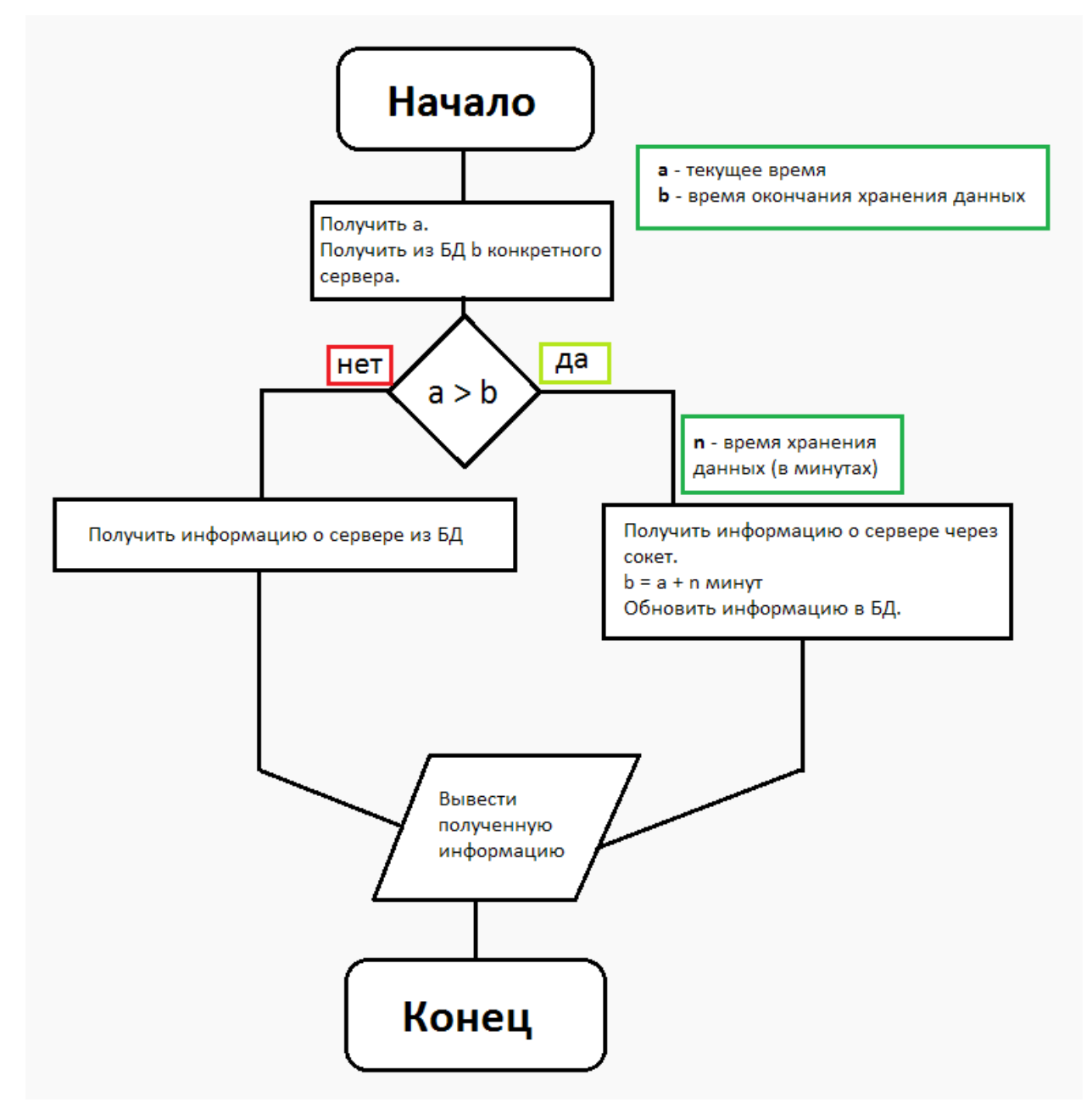

Рис 1. Алгоритм получения информации о сервере.

Также к дополнительным возможностям хочется отнести такие возможности, как:

- Получение OR кода сервера ( специальное изображение, которое содержит в себе информацию о серере, и ее можно очень быстро обработать телефоном ).
- Возможность редактировать дизайн "заголовка" страницы ( рисовать фон для него ), а также менять фон страницы.
- Возможность указать те или иные данные о себе в личном кабинете, общаться с другими пользователями с помощью личных сообщений и комментировать другие сервера.

В последующих обновлениях моего мониторинга планируется расширять функционал и добавлять те функции, которых ранее никогда не встречалось в других мониторингах.

# **2 Описание разработанной системы мониторинга игровых серверов Minecraft**

## **2.1 Используемые языки программирования**

- **PHP 5.6** то распространенный язык программирования общего назначения с открытым исходным кодом. PHP сконструирован специально для ведения Web-разработок и его код может внедряться непосредственно в HTML. Использовался в проекте для реализации опроса серверов и для работы с базой данных серверов. [ 1 ]
- **Javascript** это язык программирования, с помощью которого вебстраницам придается интерактивность. С его помощью создаются приложения, которые включаются в HTML-код (например, анкеты или формы регистрации, которые заполняются пользователем). Данный язык использовался в проекте для реализации функционала на стороне пользователя. [ 2 ]

## **2.2 Используемая СУБД ( система управления базами данных )**

**MySQL 5.5** - это одна из самых популярных и распространенных

СУБД в Интернете. Она не предназначена для работы с большими объемами информации, но ее применение идеально для интернет сайтов, как небольших, так и достаточно крупных. [3] Однако, стоит отметить, что данная СУБД обладает большой скоростью, а также она является бесплатной.

## 2.3 Используемый веб-сервер

• Apache 2.4 - это свободный веб-сервер, представляющий собой кросплатформенное программное обеспечение, который поддерживает следующие операционные системы: BSD, Microsoft Windows, Linux, Mac OS, BeOS, Novell NetWare. [4] Данный вебсервер был использован для размещения мориторинга в Интернет.

## 2.4 Используемые технологии

- Ајах это подход к построению интерактивных пользовательских интерфейсов web-приложений, разработанный на javaScript, который в фоновом режиме (без перезагрузки всей страницы, как в PHP) позволяет обмениваться данными между браузером и сервером. [5]
- Сокеты это интерфейс взаимодействия клиента и сервера. [6]
- HTML (HyperText Markup Language) язык разметки (маркировки) гипертекста. В проекте использовался для того, чтобы разметить каркас сайта, расположение контента и т.п. [7]
- CSS (Cascading Style Sheets) каскадные таблицы стилей. Благодаря нему появилась возможность. [8]

## 2.5 Основные используемые библиотеки

**Jquery** - библиотека, существенно расширяющая возможности JavaScript (изменение внешнего вида страницы, изменение внешнего вида документа, воспроизведение анимационных эффектов и т.д.) [ 9]. Его использование позволило существенно ускорить разработку

мониторинга.

 **Smarty** – компилирующий обработчик шаблонов для PHP, один из инструментов, позволяющих отделить прикладную логику и данные от представления в духе концепции Model-view-controller (MVC) [ 10 ] Применение Smarty в дальнейшем позволит легко добавлять новые возможности в мониторинг и изменять его дизайн.

# **2.6 Описание мониторинга игровых серверов**

Мониторинг серверов представляет собой большую таблицу с IP адресами, по которым игрок может подключиться к одному из них. Кроме того, на таблице расположено название сервера, его сайт, страна, версия игры и рейтинг, по которому сортируются сервера ( лучшие сервера оказываются на самом верху ).

Пользовательская часть состоит, в первую очередь, из главной страницы ( рис. 2, 2б ), на которой расположен список серверов, сортированный по количеству рейтинга. Чем больше рейтинг, тем выше сервер, и тем больше игроков на него зайдет.

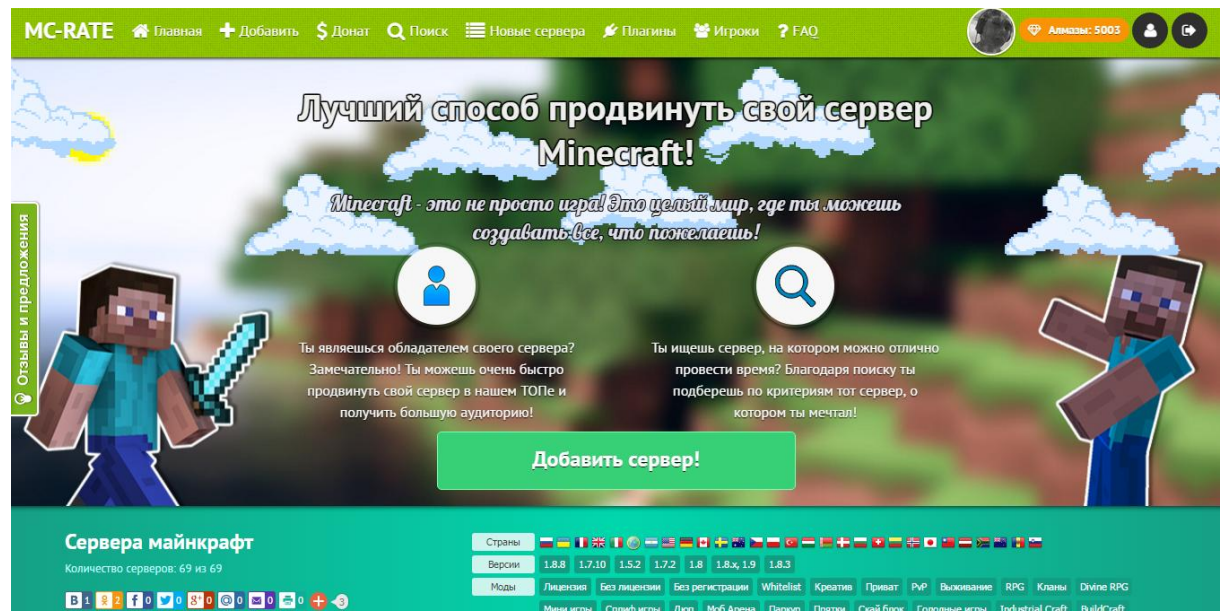

Рис. 2 Главная страница сайта

|                      | МС-RATE + Добавить \$ Донат Q Поиск Е Новые сервера У Плагины ₩ Игроки ? FAQ |                                         |            | ⊕ Алмазы: 9223372036854693888 |                |
|----------------------|------------------------------------------------------------------------------|-----------------------------------------|------------|-------------------------------|----------------|
|                      |                                                                              |                                         |            |                               |                |
|                      | Название сервера                                                             | Адрес                                   | Версия     | Кол-во игроков                | Рейтинг        |
|                      | CoollCraft Hi-tech 1                                                         | 134.249.178.108:25565<br>$\blacksquare$ | 1.7.10     | 8/60                          | 29             |
|                      | SuperSky Survival 1.8.x                                                      | $\blacksquare$<br>91.200.47.122:25565   | 1.8.8      | 28/30                         | 8 <sup>°</sup> |
|                      | - Безымянный сервер                                                          | $\mathbf{B}$<br>84.26.112.6:25565       |            | 0/8                           | 5.             |
| Отзывы и предложения | <b>NineCraft Bukkit</b>                                                      | $\blacksquare$<br>178.33.4.200:26090    | 1.8.8      | 0/15                          | 5 <sup>2</sup> |
|                      | World Trigger Craft MMORPG                                                   | $\blacksquare$<br>5.9.220.108:25565     |            | 19/100                        |                |
|                      | SektorCraft 1.9 //SkyWars/Marriage//Case                                     | $\mathbf{B}$<br>91.221.36.167:25760     | 1.9        | offline                       | $\mathbf{3}$   |
| $\circ$              | 부터 [Kohi.net.au] Cool PvP Server                                             | $\blacksquare$<br>119.252.189.89:25565  |            | offline                       | 3 <sup>7</sup> |
|                      | 2 >>-----<< Moramora & Network >>------<<                                    | $\blacksquare$<br>142.4.198.88:25565    |            | 103/250                       | 2 <sup>7</sup> |
|                      | Mcx.Minecraft-Romania.Ro - Spring Updated                                    | $\blacksquare$<br>93.114.82.199:25565   | 1.8.x, 1.9 | 386 / 1000                    | 2 <sup>7</sup> |
|                      | <sup>6</sup> ? Melony server ?71.8.8                                         | $\blacksquare$<br>x8hs2.ddns.net:25565  | 1.8.8      | offline                       | 2 <sup>7</sup> |
|                      | <b>1</b> & 6BCEM 1000Ivl /dupe GTA BedWars KitPvP MineZ SkyBlock SkyWar      | $\blacksquare$<br>188.165.34.136:25565  | 1.5.2      | 146/1000                      | 2 <sup>7</sup> |
|                      | """ OiwiCraft [1.8.8]""                                                      | $\mathbf{B}$<br>46.105.74.90:2092       |            | offline                       | $\mathbf{1}$   |

Рис. 2б Страница со списком серверов

Также на этой странице находится панель для сортировки по версиям, странам, модам и плагинам - дополнениям для игры.

Моды и плагины позволяют расширить функционал игры. В данном случае, это Minecraft. Они добавляют те возможности, которых раньше не было, тем самым делая игру намного интереснее и разнообразнее.

Моды - это дополнения, предназначенные для клиентской части Minecraft, т.е. для самой игры, в которую прямо сейчас человек играет у себя за компьютером.

Плагины - дополнения, предназначенные для серверной части Minecraft, т.е. для самого сервера, который может быть расположен где угодно.

Имея страницу с серверами, соответственно, присутствует страница, которая выводит полноценную информацию о данном сервере ( Рис. 3 ) На ней можно не только получить дополнительные сведения о сервере, но и проголосовать за него, чтобы поднять в рейтинге, обсудить с другими пользователями, получить баннер или QR-код.

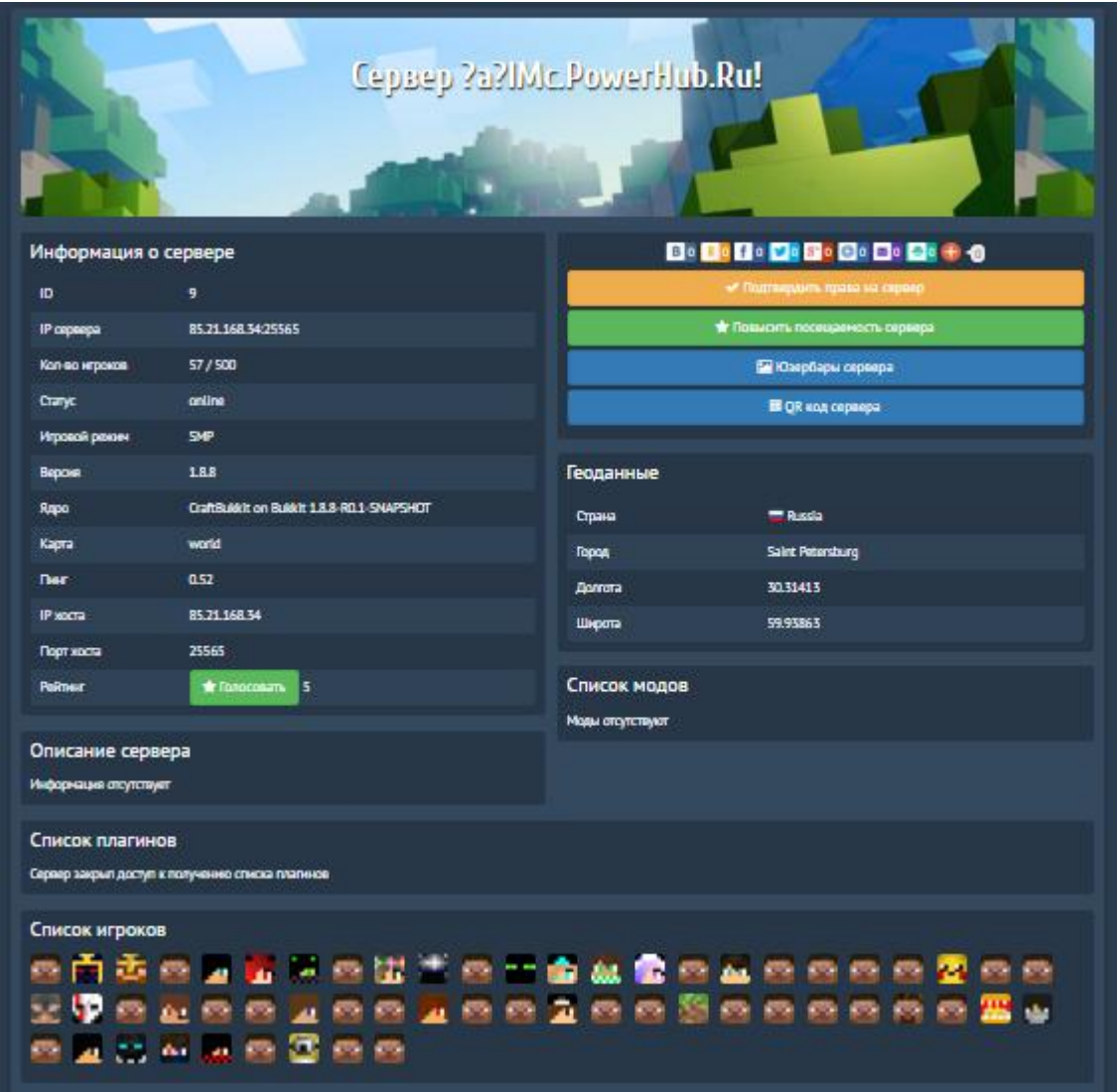

Рис. 3 Полученная информация о сервере

Если вы являетесь владельцем сервера, то вы также можете добавить к нему свое собственное описание и нарисовать свое собственное изображение для заголовка, задать фон страницы. ( Рис. 4, 4б )

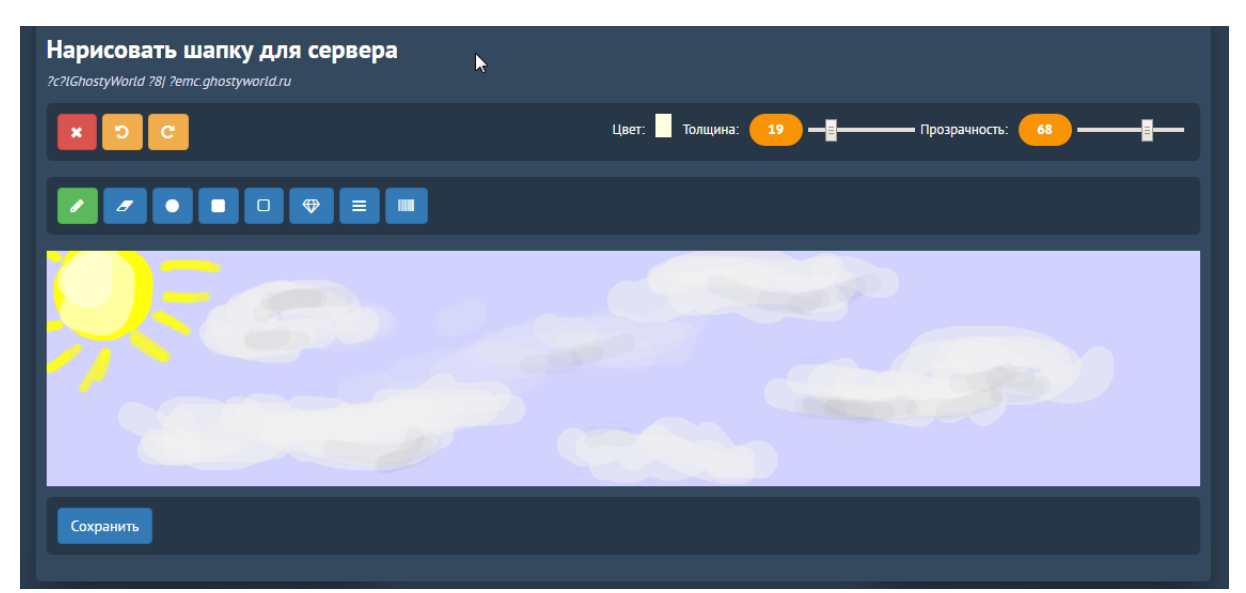

Рис. 4 Редактор заголовка

|                      |                         | Cepsep ?c?IGhostyWorld ?8J ?emc.ghostyworld.ru |  |  |
|----------------------|-------------------------|------------------------------------------------|--|--|
| Информация о сервере |                         | ● Редактировать                                |  |  |
| ID                   | 69                      | Редактировать шапку сервера                    |  |  |
| <b>IP</b> сервера    | 94.23.25.51:25565       | <b>• Повысить посещаемость сервера</b>         |  |  |
| Кол-во игроков       | 125/400                 | ■ Юзербары сервера                             |  |  |
| Статус               | online                  | <b>闘 QR код сервера</b>                        |  |  |
| Игровой режим        | <b>SMP</b>              |                                                |  |  |
| Версия               | 1.8x, 1.9               | Геоданные                                      |  |  |
| Карта                | <b>BungeeCord_Proxy</b> |                                                |  |  |
| Пинг                 | 0.99                    | <b>France</b><br>Страна                        |  |  |

Рис. 4б Вид заголовка после сохранения в редакторе

Второй, не менее важный пользовательский модуль - страница добавления сервера. Гости, зашедшие на сайт, но не зарегистрировавшиеся на нем, могут лишь добавить только IP адрес. Зарегистрированным пользователям предлагается более удобный и гибкий функционал, такой как выбор модов, стоящих на сервере, добавление описания, ссылки на сайт, ссылку на загрузку клиента ( нужной версии Minecraft, созданной для этого сервера ),

позать почту владельца.

Третий, и не менее важный пользовательский модуль является поиск серверов. Легко догадаться, за что он отвечает. Задав нужные критерии, вы можете подобрать тот игровой сервер, на котором вы хотите поиграть. В процессе поиска происходит более гибкая сортировка ( по кол-ву игроков, кол-ву слотов, названию, версии и стране, а также по о или иных модов ). ( Рис. 5 )

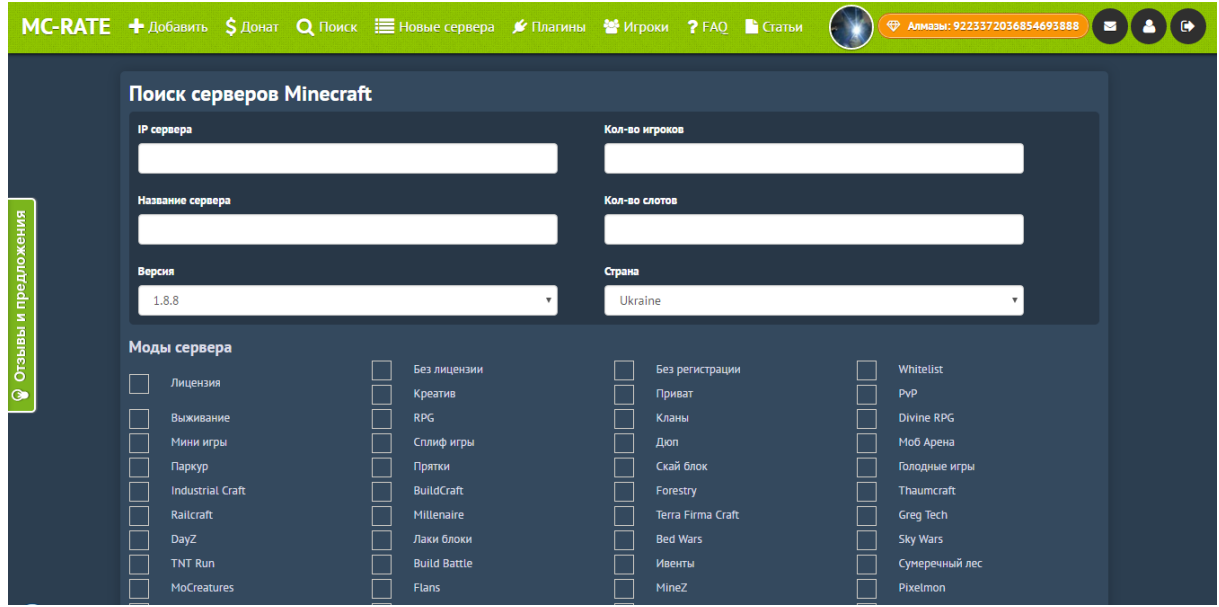

Рис. 5 Страница поиска серверов

Остальные пользовательские модули являются менее важными, но в тоже время они очень полезны для пользователей и дополняют движок функционалом.

К таким модулям можно отнести страницу с новыми серверами, где отображаются последние сервера, добавленные пользователями. На таких серверах самые новые сервера расположены на первых позициях, что дает небольшую возможность получить начальный приток посетителей. Однако, такие сервера редко могут удержать первые позиции, т.к. с каждым днем могут добавляться все новые и новые сервера.

Модуль с плагинами – страница, на которой расположены все плагины, которые были получены в процессе добавления серверов, оформленные в виде таблицы. На ней отображается название плагина, его версия и ID. Нажав на одну из строчек, вы переходите на страницу, где отображается список всех серверов, где присутствует выбранный плагин.

Следующий модуль – игроки. При помощи этого модуля вы можете получить полноценную информацию об игроке: его уникальный UUID ( индефиктор игрока в Minecraft ), текущий никнейм, а также просмотреть 2D и 3D вид скина ( небольшая картинка, которая отвечает за внешний образ персонажа ) и скачать его. ( Рис. 6 )

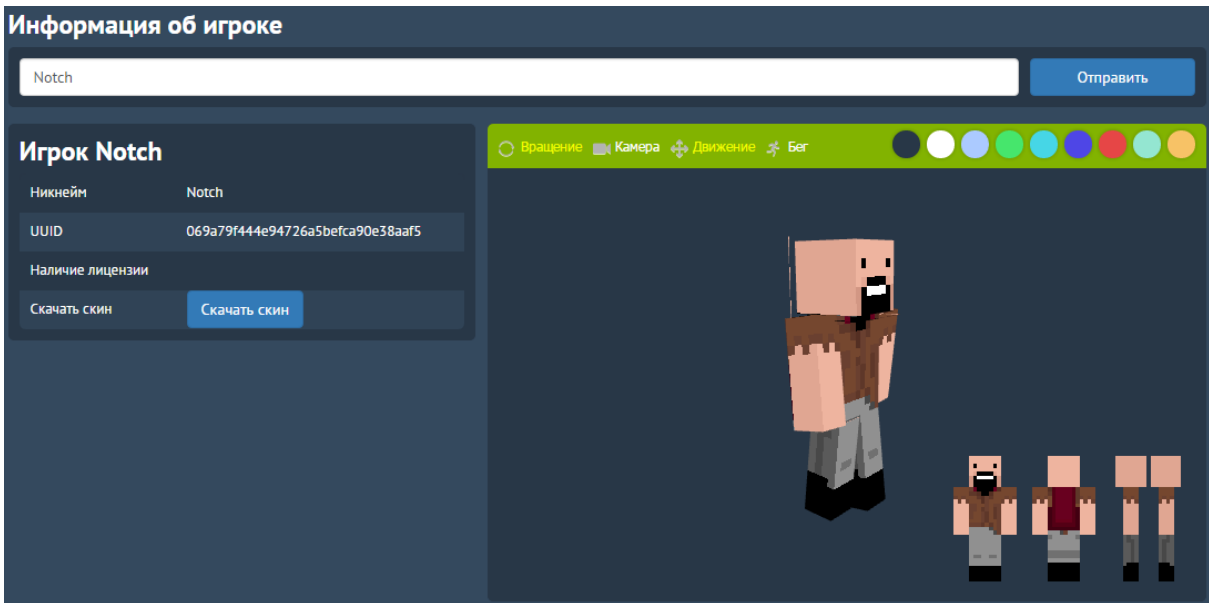

Рис. 6 Страница с информацией об игроке

Страницы сайта – модуль, отвечающий за дополнительные страницы сайта. При помощи него можно создать абсолютно любые страницы, имеющие разное содержимое, хранимое в базе данных.

Один из самых интересных модов является система доната. Донат - В онлайн играх обычно обозначает оплату игроком дополнительных бонусов, уникальных предметов и прочих благ, не доступных обычным путем, без оплаты реальными деньгами. Он отвечает за покупку и выполнение разных услуг – выделение сервера цветом, повышение рейтинга, добавление сервера на VIP место. При помощи CRON'a специального мененджера задач, который установлен на хостинге – периодически запускается специальный скрипт, который проверяет, не истекло ли время выполнения услуги. Если оно истекло, то купленная услуга аннулируется. ( рис. 7 )

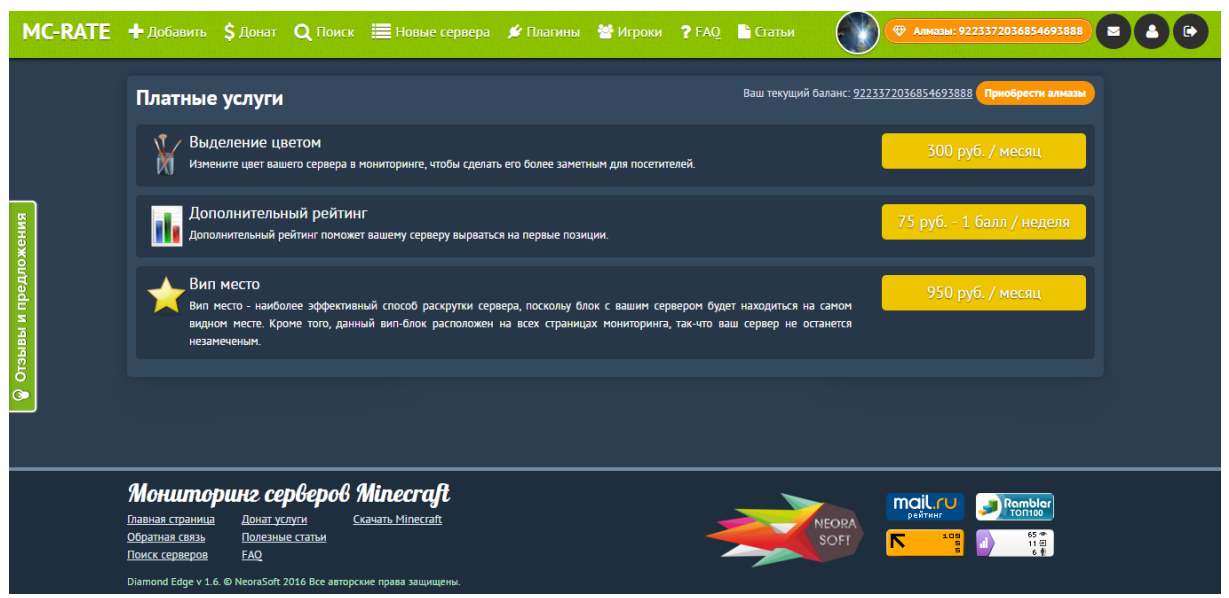

Рис. 7 Страница со списком донат услуг

Например, если пользователь приобрел выделение строки сервера, например, на один месяц, то через месяц система определит, что время выполнения услуги вышло, и сервер снова станет обычным. Таким образом, клиенту придется снова покупать данную услугу, или продлевать уже купленную, если он хочет, чтобы его сервер имел больший приток посетителей, чем у других.

# 2.6.1 Пример подключения к серверу и отправка команд (PHP)

Приведенный ниже код, написанный на PHP, является небольшой частью всей системы, но выполняет одну из самых главных функций - получает информацию о сервере через сокет.

```
class monitoring extends module {
public function connect(Sip.Sport.Sprotocol = "") {
      $connection = @fsockopen($protocol.$ip, $port, $errstr, $errno);
      if(!$connection) {
        $this->message = "Невозможно получить данные";
        self::set message($this->message);
        return false:
      \mathcal{E}socket set timeout($connection, 1, 0);
      stream set timeout($connection, 1, 0);
      return $connection;
```
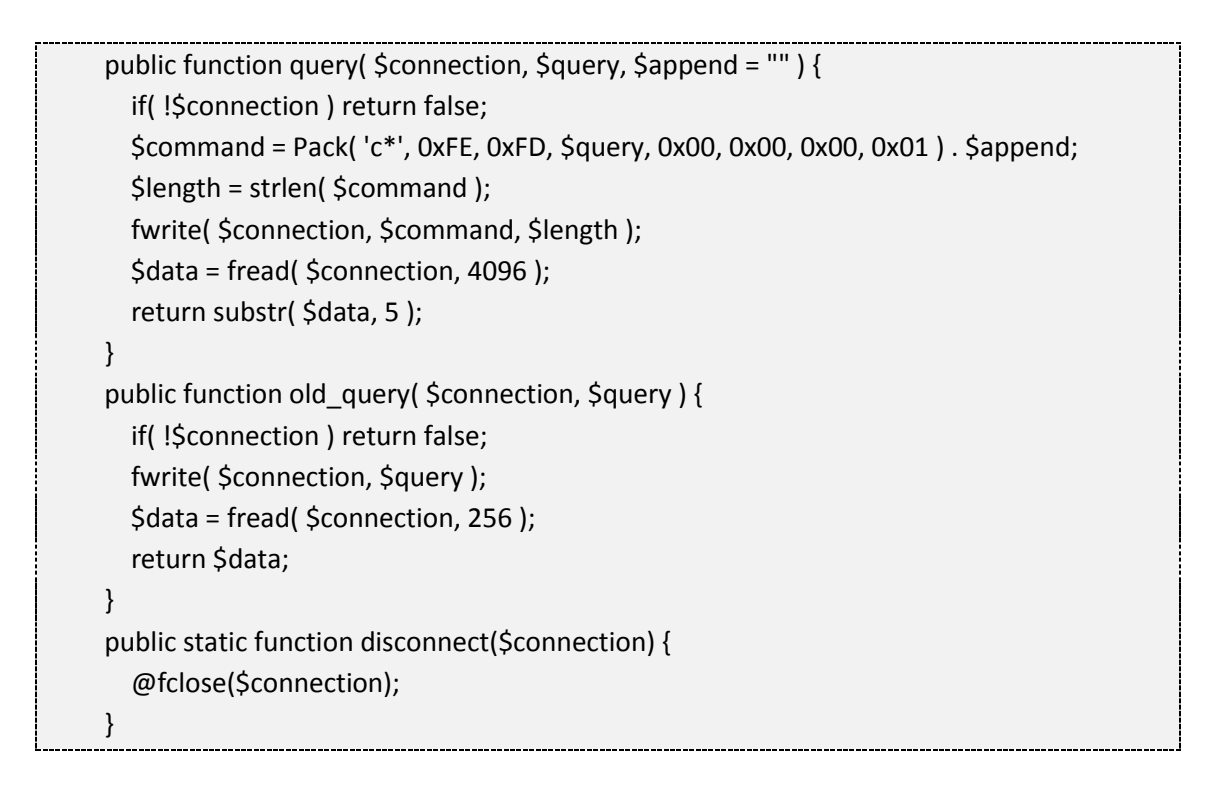

## **2.7 Краткое описание панели администратора**

Панель администратора позволяет контролировать практически все элементы мониторинга. ( Рис. 8 )

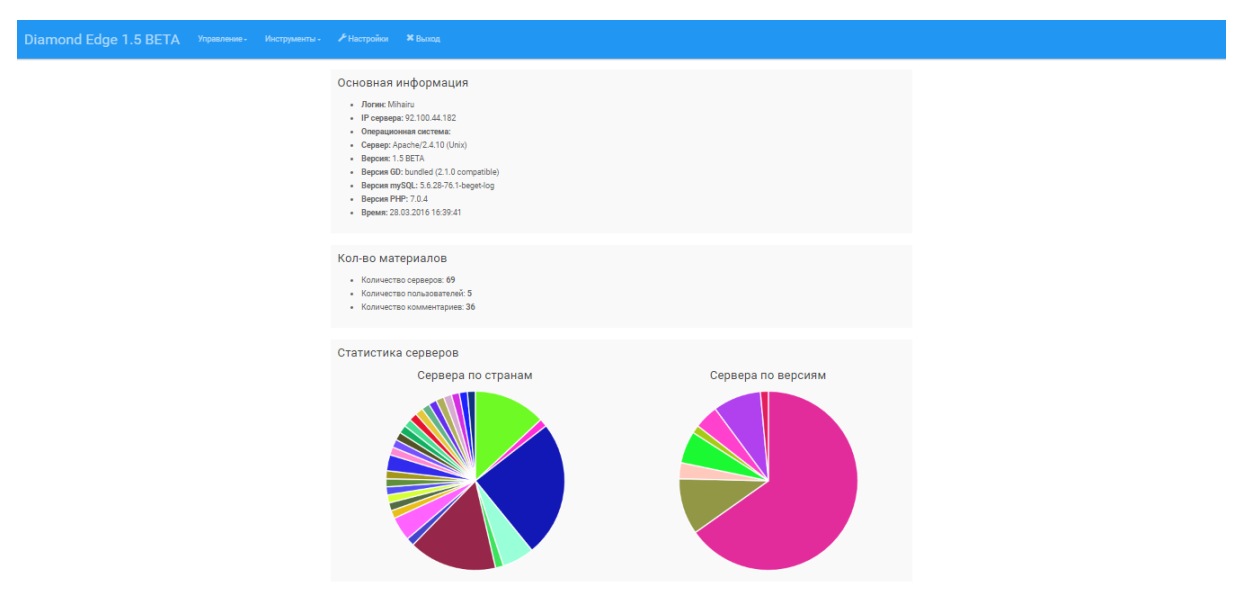

Рис. 8 Главная страница панели администратора

К возможностям администратора можно отнести следующее:

 Управление серверами, пользователями, донатом, модами, плагинами, страницами, комментариями, рейтингом - добавление, удаление, редактирование данных, а также поддержка расширенного режима, который предусматривает полноценное редактирование строк СУБД, включая те поля, которые не предусмотрены для клиентской части.

- Логи страница со списком последних действий, которые выполнил администратор в указанный день.
- Массовая рассылка отправка на e-mail сообщения всем пользователям, зарегистрированным на сайте
- Настройки сайта управление главными настройками сайта (редактор файла config.php)
- Работа с таблицами дополнительный модуль, который упрощает работу с другими модулями, а именно управление таблицами – создание строк, их редактирование и удаление.
- Редактирование дизайна сайта редактирование всех файлов, отвечающих за выбранный макет сайта
- Управление языками специальный модуль, предназначенный для редактирования строк на сайте, а также добавление новых. Предназначен для кастомизации сайта, а также для создания новых модулей.
- Добавление баллов возможность бесплатного добавления "алмазов" ( виртуальной валюты для покупки донат-услуг ) тем или иным пользователям.

#### **Заключение**

В результате проектной работы была разработана система мониторинга игровых серверов Minecraft Diamond Edge, которая позволяет игрокам вести удобный поиск сервера для игры. Система проста и удобна для пользователей, обладает удобным графическим интерфейсом. Он уже доступен в интернете по адресу [http://mc-rate.net](http://mc-rate.net/)

15

Кроме того, в процессе работы над мониторингом, расширились мои знания в области информационных технологий. Полученные знания выходят за пределы школьной программы:

изучены языки программирования PHP и Javascript;

получены навыки работы с СУБД MySQL и Web-сервером Apache;

обучился работе с новыми библиотеками и API.

В дальнейшем данный проект будет усовершенствоваться. Будут добавлены новые модули, которые расширят возможности системы мониторинга.

#### **Список литературы**

- [ 1 ] <http://php.net/manual/ru/intro-whatis.php>
- [ 2 ] <http://articles-hosting.ru/329/javascript-%E2%80%93-chto-eto-takoe.html>
- [ 3 ] [http://www.softtime.ru/bookphp/gl12\\_1.php](http://www.softtime.ru/bookphp/gl12_1.php)

[ 4 ] Скотт Хокинс. Администрирование веб-сервера Apache и руководство

по электронной коммерции = Apache Web Server Administration and e-

Commerce Handbook. — М.: [Вильямс,](https://ru.wikipedia.org/w/index.php?title=%D0%92%D0%B8%D0%BB%D1%8C%D1%8F%D0%BC%D1%81_%28%D0%B8%D0%B7%D0%B4%D0%B0%D1%82%D0%B5%D0%BB%D1%8C%D1%81%D1%82%D0%B2%D0%BE%29&action=edit&redlink=1) 2001. — 336 с

[ 5 ]<http://tradebenefit.ru/art?id=70>

[ 6 ]<http://myrusakov.ru/php-socket.html>

- [ 7 ]<http://blogwork.ru/chto-takoe-html/>
- [ 8 ]<http://blogwork.ru/chto-takoe-css/>
- [ 9 ] Чаффер Дж., Шведберг К. Изучаем jQuery 1.3. Эффективная веб-

разработка на JavaScript. – Пер. с англ. – СПб.: Символ-Плюс, 2010. – 448 с.)

[ 10 ] <http://mksite.me/articles/shablonizatsiya-smarty.html>

 $[11]$ <http://www.pageforyou.ru/st34.html> - Программирование в Интернете и не только.